## www.labdeck.com

# *Temperature Control using LabJack and MatDeck's PID controller*

This document illustrates how the LabJack T7 device can be used to control ambient temperatures by switching the electronic circuit on and off. When the circuit is switched on, the current through the resistors causes it to heat up. Temperature measurement is performed by using MCP9701A temperature sensors. The LabJack T7 device is used to switch the circuit on and off using a digital output (DIO) and to measure the temperature using an analog input AIN. The control signal, PWM signal duty cycle, is set using a PID controller which is implemented in MatDeck.

### **Schematics of the electronic circuits**

The schematics of the system described above for temperature control is displayed below. It should be pointed out that the schematics are created in MatDeck, which is suitable for various professional drawings.

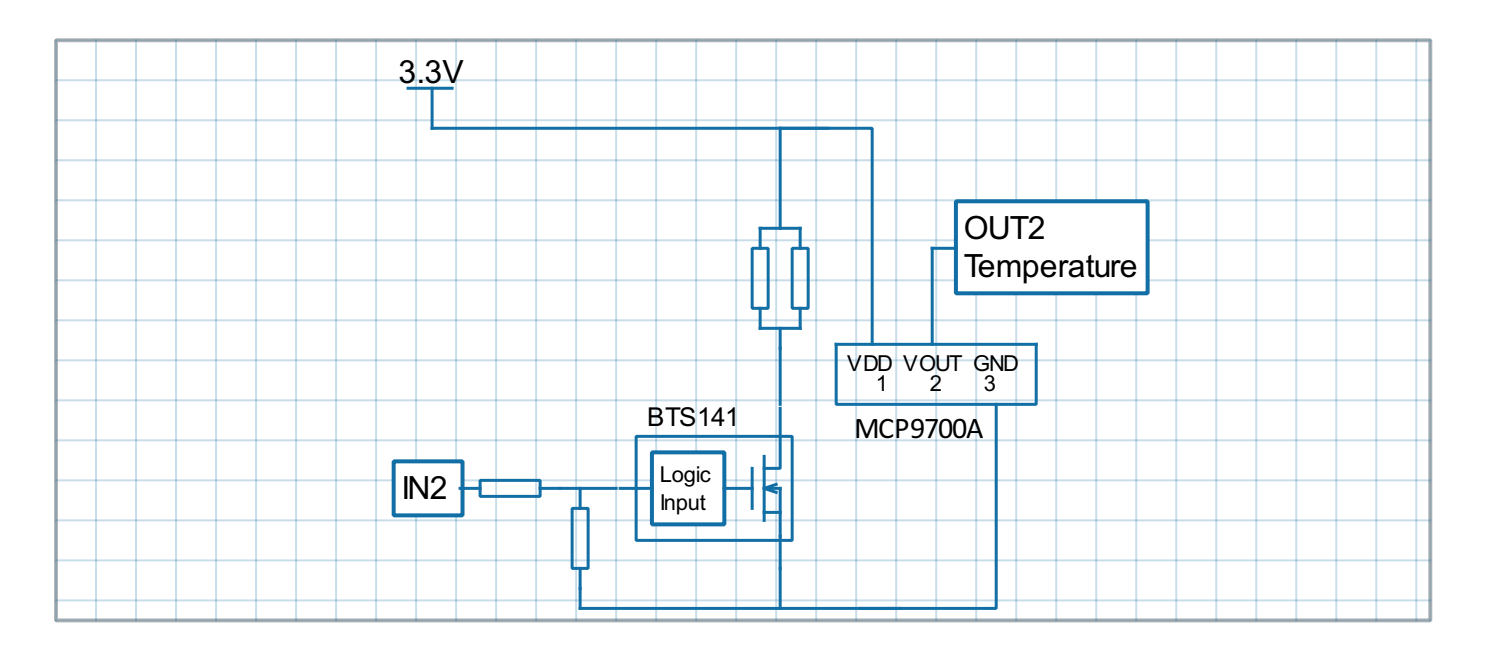

The description of the circuit is as follows:

Functionality

 $\bullet$ IN2 and OUT2 demonstrate PID temperature control

Demo board schematic pin descriptions

- IN2 -input for the PWM driver which heats up the resistor
- OUT2 output from the temperature sensor in mV

Connection to ADC unit

- IN2 is connected to the PWM output
- OUT2 is connected to the Analog inputs

Parts:

- For the power driver, BTS 141 is used which is logic level low side driver.
- Temperature sensor used is a MCP9700A-E/TO

## **Using the LabJack T7 device in MatDeck**

In this experiment, the LabJack T7 device is used to produce a digital PWM output which is connected to the IN2 signal. At the same time, the T7 is used to measure the temperature by collecting OUT2 signals at the AIN2 channel. MatDeck supports LabJack functions which can be used directly inside MatDeck's script to configure LabJack devices and to generate and acquire signals from the electronic circuits as described above. Here, details about the configuration of the selected features in this experiment are explained.

In order to configure and use the device, the LabJack T7 device should be opened in the document:

 $\boxed{1}$  dev := ljdevice\_open("any", "any", "any")

#### **Configuration of DIO EF PWM out**

Here, DIO0 is used to produce the IN2 signals. When DIO0 is high, the transistor is switched on and the current through the resistors heats the temperature sensor. If DIO0 is low, the transistor is switched off and there is no current, thus the temperature will fall.

PWM Out at FIO0(DIO0) requires the clock source, thus the clock is first configured. There are three parameters to select for the configuration: clock source, clock divisor and the roll value for the given clock. There are three different clocks supported by the T7, the most common is clock0 whose frequency is 80MHz. The clock divisor can be any power of two from 1, 2, up to 256, but in this example we select a value of 1. The roll value is determined according to the desired frequency of the PWM Out signal. For example, if the desired frequency is 1kHz, the roll value is 80Hz/Divisor/1kHz=80000. Before all the values are written into the appropriate registers, clock0 should be disabled.

- //Disable clock0
- ljdevice\_write(dev,"DIO\_EF\_CLOCK0\_ENABLE", 0)
- //Setup Clock
- ljdevice\_write(dev,"DIO\_EF\_CLOCK0\_DIVISOR", 1)//DIO\_EF\_CLOCK#\_DIVISOR are
- 1,2,4,8,16,32,64,or 256 pre-counter to devide 80MHz
- ljdevice\_write(dev,"DIO\_EF\_CLOCK0\_ROLL\_VALUE", 80000)//Devide 80MHz by
- 8000 = 1000

PWM out at FIO0 (DIO0) is configured by setting DIO0 EF INDEX equal to 0. A duty cycle is set by writing the appropriate value at DIO0 EF CONFIG A. If the desired value of the duty cycle is 50%, then DIO0 EF CONFIG A will be equal to half of the roll value, which is 40000.

```
//PWM Out at DIO0
```
- ljdevice\_write(dev,"DIO0\_EF\_ENABLE", 0)
- //DIO Index valu 0 PWM set
- ljdevice\_write(dev,"DIO0\_EF\_INDEX", 0)
- //PWM duty cycle
- ljdevice\_write(dev,"DIO0\_EF\_CONFIG\_A", 40000)

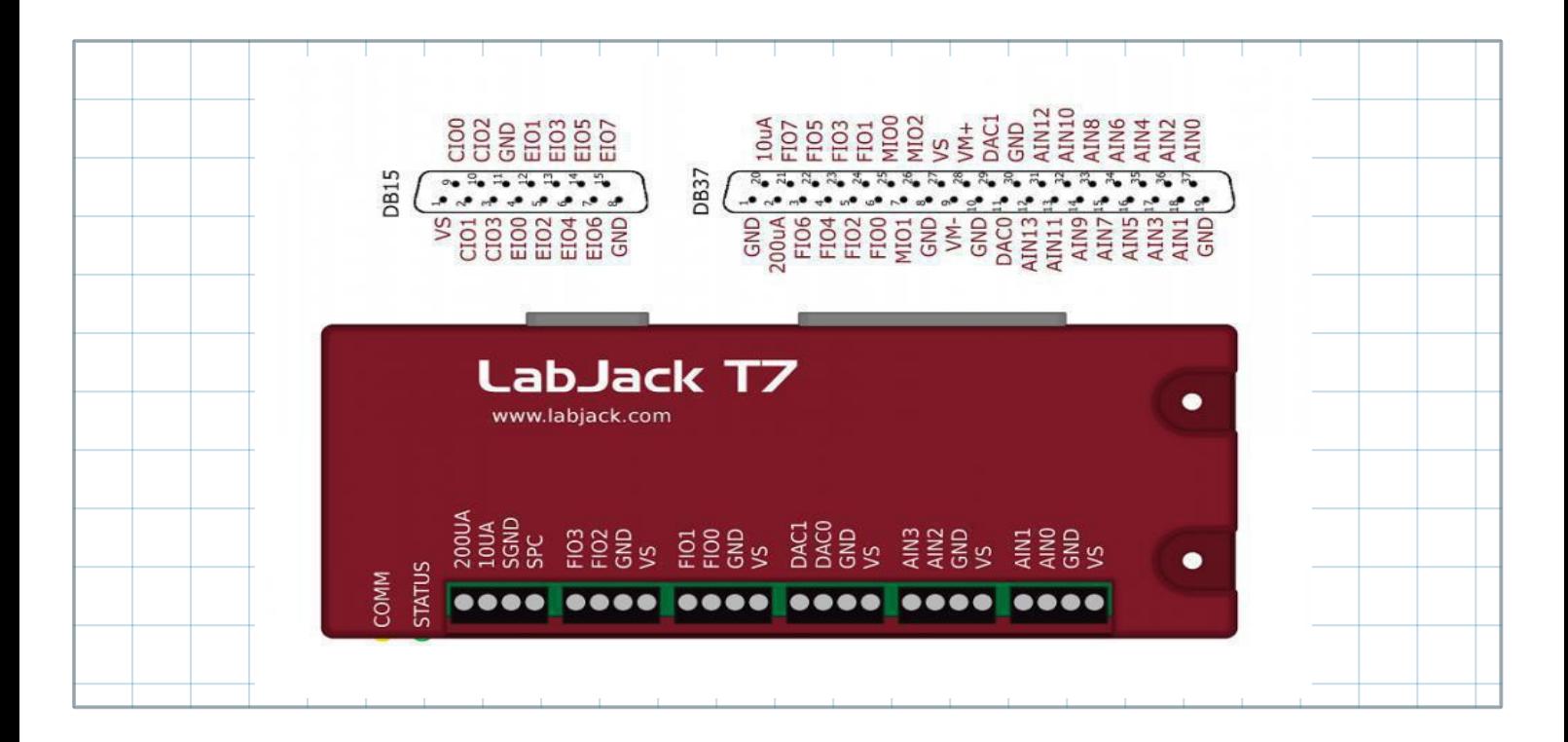

## **Enable Extended Features**

Configured Extended Features should be enabled, this is done by writing one into the ENABLE register:

```
//Enable and run clock DIO18 and PWM DIO0
ljdevice_write(dev,"DIO_EF_CLOCK0_ENABLE", 1)
ljdevice_write(dev,"DIO0_EF_ENABLE", 1)
a := ljdevice_last_error("s") //Check for errors in configuration
      a = "LJ SUCCESS"
```
# **Configuring Temperature Measurement**

The temperature is measured by using the AIN2 channel of the T7, where the OUT2 signal is connected. The low power linear active thermistor circuit ,MCP9701A, is used as a temperature sensor. Here, OUT2 is the voltage that depends on the ambient temperature, which should be converted into temperature using the linear function given in the data-sheet. The sensor transfer function is:

$$
V_{OUT} = T_C \cdot T_A + V_{o^{\circ}C}
$$

Here,  $V_{OUT}$  is the sensor output voltage,  $T_A$  is ambient temperature,  $T_C$  is the temperature coefficient, and  $V_0$ °C is the sensor output voltage at 0°C. From the MCP9701A datasheet, T<sub>C</sub>=19.5 mV/°C and  $V_0$ °C=400mV. In order to determine the temperature from the voltage, we need the inverse of the function.

 $T_A = V_{OUT}/T_C - V_{o^{\circ}C}/T_C$ 

Slope and offset can be determined as follows:

```
TC := 0.0100V0 := 0.5Slope := 1 / TcOffset := -\sqrt{0} / Tc
```
AIN2 is configured to use the Offset and Slope extended feature, EF INDEX is 1, which automatically adds a slope and an offset to analog readings according to the linear function above.

```
ljdevice_write(dev, "AIN2_EF_INDEX", 1)
ljdevice_write(dev, "AIN2_EF_CONFIG_D", Slope)
ljdevice_write(dev, "AIN2_EF_CONFIG_E", Offset)
```
The temperature is automatically read using:

```
Ta :=ljdevice read(dev, "AIN2 EF READ A")
```
 $Ta = 29.696$  C

#### **PID temperature control**

MatDeck provides a PID controller which can adjust the ambient temperature close to the sensor by switching the transistor on and off in the circuits shown in the schematics. MatDeck's PID controller is used in real-time operation in the proposed heating system. The PID controller is a three component controller having proportional, integral and derivative terms. A PID controller continuously calculates the error value as the difference between a desired setpoint temperature and a measured temperature from the AIN2 LabJack channel, applies a correction based on proportional, integral, and derivative terms using control variables. In the proposed example, the control variable is the duty cycle of the PWM out signal at DIO0. The user specifies the clock value which is the PID exchange period and sets the point which is related to the controlled system. The PID controller widget contains the graph where it is possible to see the value of the measured process variable against the set point.

Auto-tuning PID controller is used for the adjustment of its control parameters (proportional gain, integral gain, derivative gain) to the optimum values for the desired control response. The Ziegler–Nichols method for auto-tuning is the most common method in practice. The auto-tuning is based on the Ziegler–Nichols method, with the following different controllers: p, pi, pid, less overshoot, no overshoot, and Pessen integral.

```
graph := vector create(2, true, 0) //Graph to show the Tempereature
graph[1] = Tagraph1 := graph // Graph to show auto-tunning process
pid_period := 100
Target_T := 30tunning m := 2// Call autotunning function
KPID := pid_autotune_direct(pid_period, Target_T, tunning_m, dev, 1, 1)
// Obtained proportional, integral and derivative terms
KP := KPID[0]KI := KPID[1]
KD := KPID[2]//Call PID function
pid_direct(pid_period, Target_T, KP, KI, KD, dev, 1, 1)
```
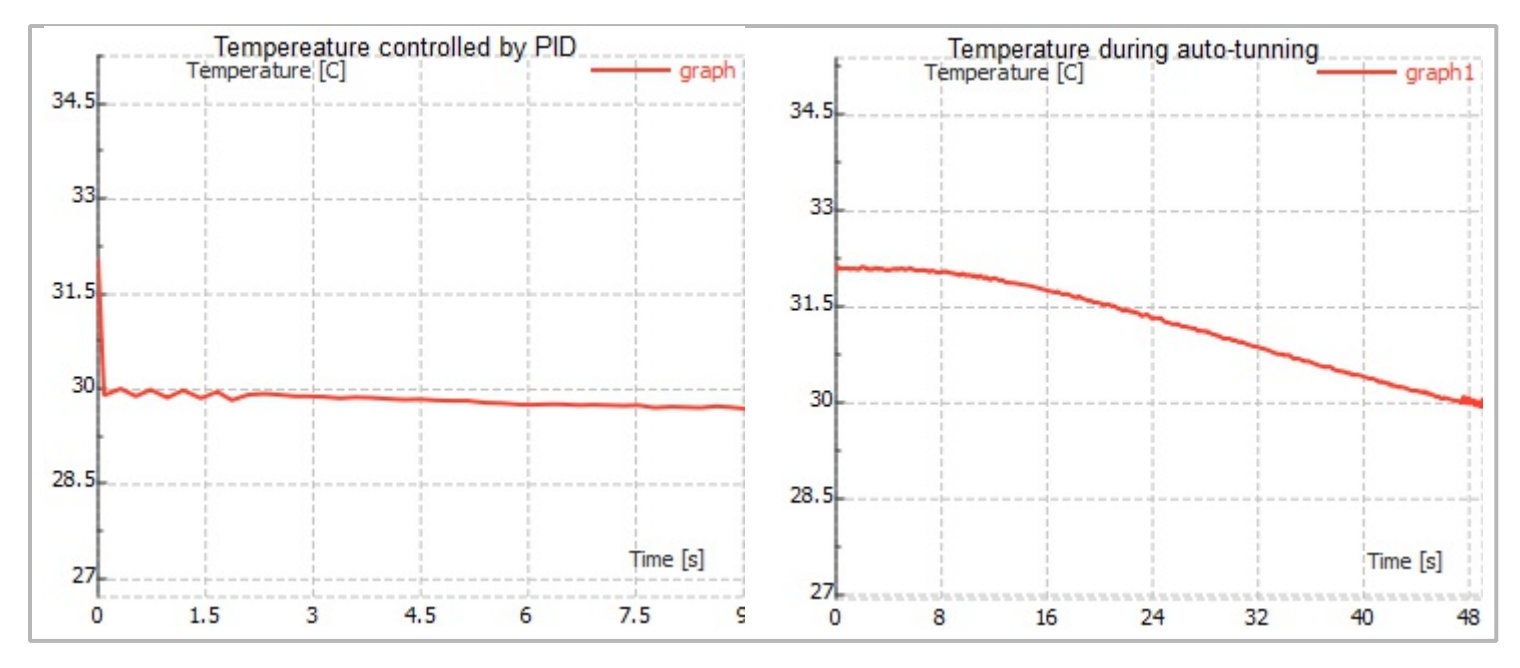

Finally, all extended features should be disabled and the device should be closed.

ljdevice\_close(dev)

The code for the pid direct() function is given in the following segment. The next part of the code is used to read the temperature and communicate with the PID controller continuously.

```
pid_direct(period, set_point, kp, ki, kd, ljdev, over, under)
{
 point value = 0dt := 0stop = falseerror := 0preverror := 0
 \text{inte} := 0manipulatedValue := 0
 Temp := 0tgr := vector_create(2, true, 0)
 de := \thetacurr_time := time ()
 tstart := curr_time
 config a := 0roll_value := 80000
  //PID loop
 while(!stop)
  {
   Temp = timenow()dt = Temp - curr_time
   if(dt == 0)dt = 0.001curr_time = Temppoint_value = ljdevice_read(ljdev, "AIN2_EF_READ_A") //read T
   Ta = point_value
   if ((Ta > (set\_point + over)) || (Ta < (set\_point -under)))stop = true
   \text{tgr}[\theta] = \text{timenow}() - \text{tstart}tgr[1] = Tagraph = join_mat_rows(graph, tgr)
```

```
error = set point - point value
   de = error - preverror
   preverror = error
   \text{inte} = \text{inte} + \text{dt} * \text{error}manipulatedValue = kp * error + ki * inte + kd * de / dt
   if(manipulatedValue < 0)
   {
     manipulatedValue = 0}
   else if(manipulatedValue > 100)
    {
     manipulatedValue = 100
   }
   config a = roll value * manipulatedValue / 100
   ljdevice_write(dev,"DIO0_EF_CONFIG_A", config_a) //set control
   sleep(period)
  }
}
```
Here is the auto-tunning function code.

```
// pid autotune
pid_autotune_direct(period, set_point, ttype, ljdev, over, under)
|{
  stop = falsekp := 0\overline{ki} := 0kd := 0cycles = 5finished := false
  loopinterval := 0
  pointvalue := 0
  Temp := 0mx := -1000000mn := 1000000
  thigh := 0tlow := 0minOutput := 0maxOutput := 100outputValue := maxOutput
  kpConstant := 0
  tiConstant := 0
  tdConstant := 0
  isModeP := 0// znModeP=0
  // znModePI=1
  // znModeBasicPID=2
  // znModeLessOvershoot=3
  // znModeNoOvershoot=4
  // znModePessenIntegral=5
  if(ttype == 0){
     kpconstant = 0.5tiConstant = 1.0tdConstant = 0.0isModeP = 0.0}
  else if(ttype == 1){
```

```
kpConstant = 1/2.2tiConstant = 1/1.2tdConstant = 0.0isModeP = 1.0}
else if(ttype == 2){
 kpconstant = 0.6tiConstant = 0.5tdConstant = 0.125isModeP = 1.0}
else if(ttype == 3)\mathbf{f}kpConstant = 0.3tiConstant = 0.5tdConstant = 0.33isModeP = 1.0}
else if(ttype == 4)\mathcal{L}kpConstant = 0.2tiConstant = 0.5tdConstant = 0.33isModeP = 1.0}
else if(ttype == 5){
 kpconstant = 0.7tiConstant = 0.4tdConstant = 0.15isModeP = 1.0}
ku = 0 // ultimate gain
tu := 0 //period of oscilations
counter := 0 //count cycles
paverage := 0
iaverage := 0daverage := 0
output := true
config_a := 0roll_value := 80000 /////
tutimer := timenow()
timer := tutimer
starttime := tutimer
tgr := vector_create(2, true, 0)
// tunning loop
while(!stop && !finished)
{
 finished = (counter >= cycles)
 pointvalue =ljdevice_read(ljdev, "AIN2_EF_READ_A") /////////////
 Tk := pointvalue
 ind :=((Tk > (set\_point + over)) || (Tk < (set\_point -under)))if ((counter \geq 1) && ind)
   stop = true
 Temp = timenow()loopinterval = Temp - timertimer = Temp
 tgr[0] = Temp - startingtar[1] = pointvalue
```

```
graph1 = join_matrixrows(graph1, tsr)mx = max(mx, pointvalue)mn = min(mn, pointvalue)if(output && (pointvalue > set_point))
   {
    output = falseoutputValue = minOutput
    Temp1 := timenow()thigh = Temp1 - tutimer
    if(thigh == 0)thigh = 0.001tutimer = Temp1
    mx = set\_point}
   if('output & (point value < set\_point)){
    output = trueoutputValue = maxOutput
    Temp2 := timenow()tlow = Temp2 - tutimer
    if(tlow == 0)tlow = 0.001tutimer = Temp2
    ku = (4 * (maxOutput - minOutput) / 2) / (cpi() * (mx - mn) / 2)tu = (tlow + thigh)kp = kpConstant * kuki = (loopinterval) * (kp * isModel) / (tiConstant * tu)kd = (tdConstant * kp * tu) / (loopinterval)if(counter > 1)
    {
      paverage += kp
      iaverage += ki
      daverage += kd
    }
    mn = set\_pointcounter += 1if(counter > cycles)
    {
      outputValue = minOutputkp = paverage / (counter -1)
      ki = iaverage / (counter -1)kd = daverage / (counter -1)
    }
   }
   config_a = roll_value * outputValue / 100
   ljdevice_write(dev,"DIO0_EF_CONFIG_A", config_a)
   sleep(period)
 }
 ret_val := vector_create(3, false, 0)
 ret_val[0] = kpret_val[1] = kiret\_val[2] = kdprint(kp)
 print(ki)
 print(kd)
 return(ret_val)
}
```
190